【WEB先行予約】  $7/28$ (金)13:30~ ※先着15組 【本校雷話予約】  $8/4$ (金)13:30~ 【本校•西陣校直接予約】 8/4(金)15:00~

# 新イベ **鉄道博物館 親子遠足**

# **<sup>2017</sup>年9月3日(日)10:00~14:00** 集合 解散 日時

場所

定員

料金

その他

**京都鉄道博物館と梅小路公園**

集合場所 **集合:京都鉄道博物館入り口前 解散:梅小路公園内**

# **1才~年少の親子 30組(約60名)**

親子(大人1名+こども1名) 会員**¥4,500-** 一般**¥5,000-** 追加料金 大人:**¥2,500- 会員**こども:**¥1,500-** 一般こども:**¥2,000- (1才~年長) (1才~年長)**

申込方法 ファイブМ本校・西陣校へチラシ左上記日時よりお申込み下さい。※WEB予約に関しましては裏面をご参照下さい。 ご予約後1週間以内に、お申込み用紙を添えてご入金下さい。※入金確認をもって正式にお申込完了とさせて頂きます。 申込書・しおりは入金時お渡し致します。(キャンセルされる場合は、必ずご連絡下さい。)

-<br><mark>Fャンセルについて </mark> 8/26(土)まで・・・全額返金 8/27(日)~前日18時迄・・・半額返金 当日・・・返金なし

募集人数に満たない場合、天災地変・暴動・輸送・交通機関等サービス提供の中止、官公署の命令、 ールについて しょ み未へ数に過たない物白、人人地支 泰勒 輸送 文遍協関寺 これ旋穴の平正、白ム骨の助立、<br>中止について しょその他予測しない事由により、やむを得なく中止とさせていただく場合がございます。予めご了承下さい。

> ※イベントでの写真をホームページ等で掲載させて頂く事がございますので、予めご了承下さい。 ※必ずご家族(親子または保護者と子ども)でお申込み下さい。子どものみの参加は出来ません。 2親等(子どもからみて御祖父母様)までご参加して頂けます。お申込者のきょうだいの方は0才~ 年長までご参加頂けます。0歳は無料、1才~年長は追加料金を頂きますが、水遊びなど小さなお子 様と一緒に遊ぶと危険なものにつきましてはご参加頂けない場合がございます。ご了承ください。 ※昼食は各自でご持参いただきますようお願い致します。 ※写真はイメージです

※参加費に含まれるもの:施設利用料・保険・引率費・おもちゃ教材費

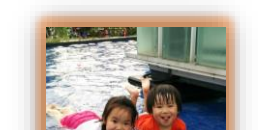

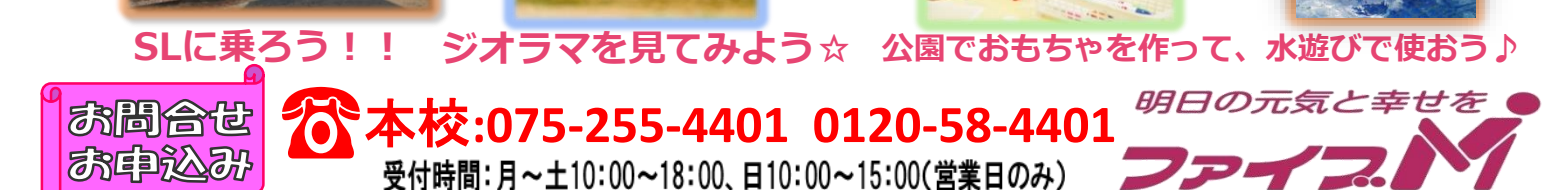

## 【<mark>本校・西陣校スクール生用</mark> 鉄道博物館親子遠足先行予約方法】

※WEBイベント予約はスマートフォン・パソコンでのみご利用頂けます。

### 『メール登録・WEBサービス登録がまだの方はご利用頂けませんので、先にご登録をお願いします。下記参照』

対象:本校・西陣校スクール生(メール登録・WEBサービス登録者)

※休会中や退会された方でメール登録・WEBサービス登録されている方は下記方法でお申込み下さい。

登録されていない方、出張所会員・一般の方は別紙参照

人数:15組限定(※ご家族ごきょうだいの申込みに関しては、下記2-6をご覧下さい。) 日時: 2017年7月28日(金)13:30~

## ★申し込み方法★

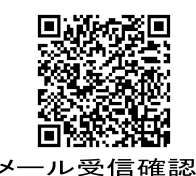

## ❶メールの受信確認テスト

※既にファイブMのメール登録・WEB登録がお済みで、メールを受信出来ている方は、2へお進みください。 ★メール登録・WEB登録後 [web@five-m.com](mailto:web@five-m.com) からメールが送信されます。受信拒否・メールフィルター・なり すまし拒否設定をしている方は、事前に受信できるように設定して下さい。

①受信確認を右上のQRコード又は下記アドレスから行って下さい。ページにアクセスして頂き、ご自身のメー ルアドレスを入力して送信して下さい。送信後、自動返信メールが届きます。メールが届かない場合は下記の「メ ールが届かない場合」をご確認下さい。

メール受信設定を確認後、再度メールアドレスを入力して送信して下さい。

# <https://goo.gl/z5HpaV> メールが届いた方は下記、※メール登録・WEBサービス登録へお進み下さい。

### 『メールが届かない場合』

●受信設定をご確認下さい 【ドメイン指定をされている場合】→「@five-m.com」ドメインのメール受信許可設定をして下さい。 【メールアドレス指定をされている場合】→「web@five-m.com」からのメール受信許可設定をして下さい。 ●迷惑メールフォルダをご確認下さい 迷惑メールフィルターを利用されている場合、弊社からのメールが[迷惑メール]フォルダーに振り分けられることがありますので 弊社からのメールを受信できるよう、フィルター設定をして下さい。 ●なりすましメール拒否設定をご確認下さい

「なりすましメール拒否機能」によるメールの未着については、一度この機能を無効にしてからメール受信をお試し下さい。設定 方法は各携帯会社により異なりますので、お手数ですがサービス元へお問い合わせ下さい。 ※携帯の受信設定をしても届かない場合は、パソコンメール・Gメール・yahoo メール等のメールでの登録を推奨しています。

※『メール登録』 登録できるメールアドレスは1つです。

① 右記のQRコード又は下記アドレスから、お客様の情報を入力して送信して下さい。※QRコードが読み取れない、 パソコンで登録される方はアドレスを直接入力して下さい。 https://goo.gl/4Tb5WX

② メール送信後自動返信メールが送信されます。数時間たってもファイブMからメールが届かない際は受信設定をご確認下さい。

『WEBサービス登録』(メール登録完了後、登録を行って下さい。)

① スマートフォンの方は右記のQRコードを読み取って下さい。パソコンの方はファイブMホームページから 『会員様用専用ページ』→『パスワード 7102』→『WEB 振替イベント予約専用ページ』を開いて下さい。(スリムを開く)

- ② 『会員登録』をクリックして下さい。『施設で入会受付をお済ませのお客様はコチラ』をクリックして下さい。
- ③ 会員情報登録ページ各項目を入力し、『確認画面へ』をクリックして下さい。※パスワードはご自分で設定し入力して下さい。 ④ 会員情報確認ページ(PC メールアドレスは任意です。別の携帯アドレスを入れることも可能です)

『メールアドレス』を入力して下さい。既に施設にて登録されている場合は登録済のメールアドレスが表示されます。またメール受信を希望す るメールアドレスの「受信する」にチェックを入れて下さい。入力内容に誤りがない事を確認し、よろしければ『登録』をクリックして下さい。

⑤ 登録したメールアドレス宛に「登録完了通知」が送信されますのでご確認下さい。以上で初回登録は完了です。

## **②イベント予約 (WEBサービス登録が出来ている方はこちらから)**

① ファイブMホームページから下記バナーを開くか、下記QRコードを読み取って下さい。

- <mark>(会員様用専用ページ)</mark> →『パスワード 7102』を入力し『Enter』→『WEB 振替イベント予約専用ページ』を<br><sup>ファイブM</sup>メンバーサービス < 開く。(スリムを開く)
- ② 『会員 NO』と『パスワード』を入力してログインする。③『イベント出席予約』を押す。
- ③ 『翌月へ』を押し、9 月のイベントを表示させる。⑤『鉄道博物館親子遠足』を選択し申し込む。
- ⑥『イベント仮予約完了メール』が届きます。メールが届かない場合は、本校までご連絡下さい。

メールに記載の、フォームページに移動し、申込み人数を入力して下さい。ご家族ごきょうだいで複数名お申し 込みの方は、フォームにご家族ごきょうだいの情報を入力して下さい。フォームの送信期限はメール受信から 12時間です。その期限を超える場合は申込みが完了できませんので、ご了承下さい。 ⑦フォームを送信後 1 週間以内に、参加申込書に代金を添えてご入金下さい。

先行予約・メール登録・WEB登録に関するご質問は、お早めにお願い致します !!

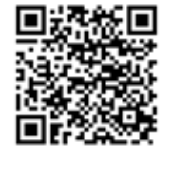

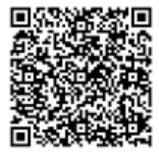

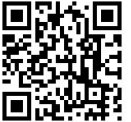